# **QGIS Application - Bug report #5109 ERROR: Geometry type Poly not match MultiPoly**

*2012-03-02 01:50 AM - Salvatore Larosa*

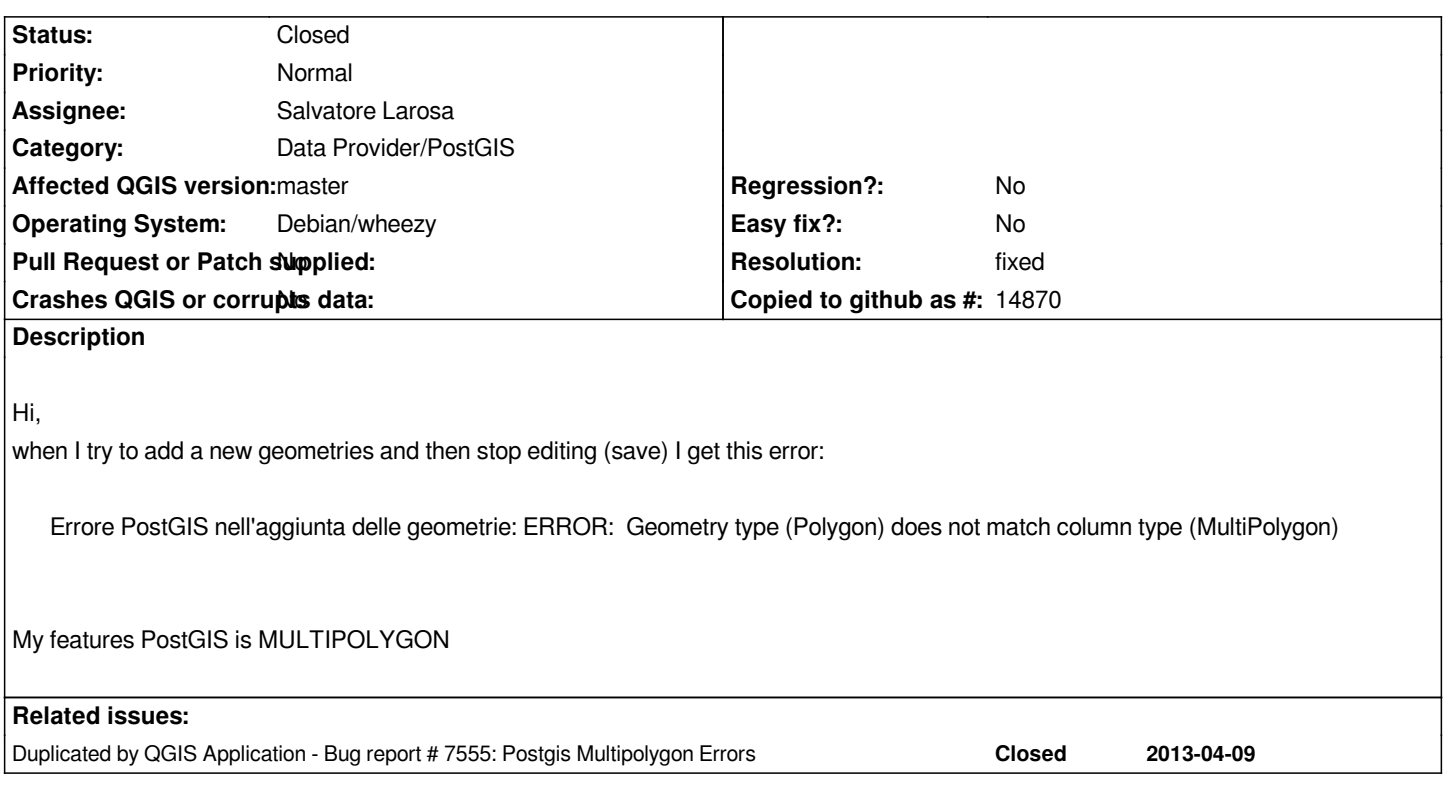

# **History**

# **#1 - 2012-03-23 12:42 AM - Andreas Neumann**

*Hi,*

*what are the constraints in the table in Postgis. The error message sounds like a Postgis problem - not like a QGIS problem. There are two potential issues in Postgis:*

 *- constraints: you can allow either Multipolygon or polygon or both*

 *- an invalid entry in public.geometry\_columns*

*Theoretically it could also be a QGIS problem - but I would first make sure that everything on the Postgis side is ok?*

# **#2 - 2012-03-23 02:44 AM - Salvatore Larosa**

*Hi, my table is:*

*CREATE TABLE test.prov*

*(*

 *gid serial NOT NULL, provincia character varying(30), cod\_pro character varying(3), sigla character varying(2), cod\_reg character varying(2), sede character varying(50), anno\_volo numeric(10,0), liv\_utente numeric(10,0), geom geometry(MultiPolygon,3004),*

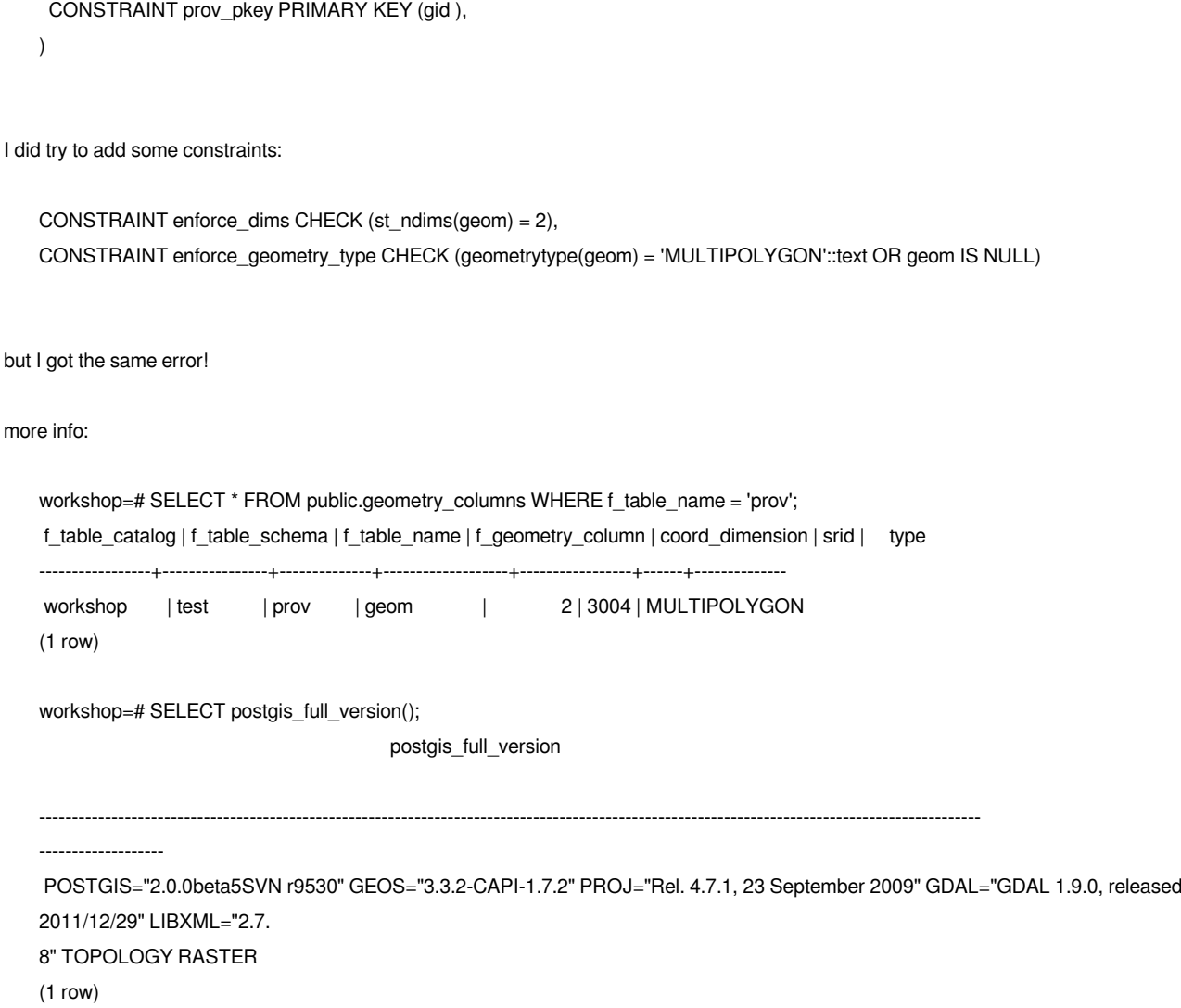

*Thanks!*

# **#3 - 2012-03-24 08:17 AM - Jürgen Fischer**

*Salvatore Larosa wrote:*

*I did try to add some constraints: CONSTRAINT enforce\_dims CHECK (st\_ndims(geom) = 2), CONSTRAINT enforce\_geometry\_type CHECK (geometrytype(geom) = 'MULTIPOLYGON'::text OR geom IS NULL) but I got the same error!*

*The constraint is the problem (or QGIS' ignorance about it, if you like). Changing it to*

*CONSTRAINT enforce\_geometry\_type CHECK (geometrytype(geom) = 'MULTIPOLYGON'::text OR geometrytype(geom) = 'POLYGON'::text OR geom IS NULL)*

*could help.*

#### **#4 - 2012-03-24 08:32 AM - Salvatore Larosa**

*Jürgen Fischer wrote:*

*The constraint is the problem (or QGIS' ignorance about it, if you like). Changing it to*

*[...]*

*could help.*

*Thanks for the advice, but does not solve the problem! If that works for you means that the problem is only mine! so?*

# **#5 - 2012-03-24 08:48 AM - Salvatore Larosa**

*I noticed that it happens only if the geometry is identified as a 'MULTI[LINESTRING,POINT,POLYGON]'*

## **#6 - 2012-03-24 08:55 AM - Jürgen Fischer**

*Salvatore Larosa wrote:*

*I noticed that it happens only if the geometry is identified as a 'MULTI[LINESTRING,POINT,POLYGON]'*

*That's what I meant. You're trying to save a POLYGON into a table that you restricted to MULTIPOLYGON s.*

*But I admit that the postgres provider could internally convert the POLYGON to a MULTIPOLYGON if necessary, but it currently just determines if the layer is a point, line or polygon layer as higher levels don't differentiate between single and multi geometries.*

## **#7 - 2012-03-24 09:45 AM - Salvatore Larosa**

*Something terrible has happened! :-)*

*I tried to edit and save with QGIS 1.7.3 (on the PC of a friend, but after that I hate :-)) on windows, and it works perfect! I used the same table as I have created a connection that pointed to my linux machine!*

*In Linux with the master version, why not?*

## **#8 - 2012-03-24 03:17 PM - Salvatore Larosa**

*I also tried the version 1.7.4 is working correctly on Windows! The problem seems to be present only in the master version on Linux!*

#### **#9 - 2012-03-25 03:50 AM - Jürgen Fischer**

*commit:49456116 should fix this.*

#### **#10 - 2012-03-25 06:04 AM - Salvatore Larosa**

*Jürgen Fischer wrote:*

*commit:49456116 should fix this.*

#### *Yes, solved!*

*Thanks!*

*I can't change the status ticket to closed, because I haven't rigths to do it, evidently!*

*One more thing, Might it solve the problem very like with the SPIT plugin? Worth to file a new ticket?*

## **#11 - 2012-03-25 06:31 AM - Jürgen Fischer**

*- Resolution set to fixed*

*- Status changed from Open to Closed*

*Salvatore Larosa wrote:*

*One more thing, Might it solve the problem very like with the SPIT plugin? Worth to file a new ticket?*

*Give it a spin. I'd expect that one is solved too.*

## **#12 - 2012-08-09 08:11 AM - Maximilian L.**

*Salvatore Larosa wrote:*

*I also tried the version 1.7.4 is working correctly on Windows! The problem seems to be present only in the master version on Linux!*

*I tested 1.7.4 and 1.8 on Windows 7 but got the same error-message in SPIT. :( How can I fix this easily on windows?*

## **#13 - 2012-08-09 09:21 AM - Salvatore Larosa**

*Maximilian L. wrote:*

*I tested 1.7.4 and 1.8 on Windows 7 but got the same error-message in SPIT. :( How can I fix this easily on windows?*

*Actually there is not any solution for that, the better way to import SHP into PostGIS is with DB Manager plugin!*

*Also have a look at this #5328, the SPIT plugin will be removed!*

# **#14 - 2012-08-12 10:26 PM - Maximilian L.**

*- File postgis.jpg added*

*Salvatore Larosa wrote:*

*Actually there is not any solution for that, the better way to import SHP into PostGIS is with DB Manager plugin!*

*Also have a look at this #5328, the SPIT plugin will be removed!*

*Thank you for this information. But trying to import SHP into PostGIS with DB Manager brings me the same error (see picture).*

## **#15 - 2012-08-13 12:47 AM - Salvatore Larosa**

*Maximilian L. wrote:*

*Thank you for this information. But trying to import SHP into PostGIS with DB Manager brings me the same error (see picture).*

*I am aware of that!*

*I already filed this ticket #5547!*

*It is occurs because your polygon dataset has some multipolygon geometries.*

*Right now, one possible solution is to convert your dataset from multiparts to singlepart by Vector > Geometry Tools > Multipart to singleparts tool (fTool) and then import it by DbManager.*

### **#16 - 2012-08-13 01:00 AM - Maximilian L.**

*I already filed this ticket #5547!*

# *Thank you!*

*It is occurs because your polygon dataset has some multipolygon geometries. Right now, one possible solution is to convert your dataset from multiparts to singlepart by Vector > Geometry Tools > Multipart to singleparts tool (fTool) and then import it by DbManager.*

*I know but this is no solution for me...seems that I have to use the PostGIS Shapefile Loader.*

## **#17 - 2012-08-13 08:36 AM - Giovanni Manghi**

*Maximilian L. wrote:*

*I know but this is no solution for me...seems that I have to use the PostGIS Shapefile Loader.*

*so also the "PostGIS Manager" plugin works for you?*

# **#18 - 2012-08-13 10:39 AM - Salvatore Larosa**

#### *Giovanni Manghi wrote:*

*Maximilian L. wrote:*

*I know but this is no solution for me...seems that I have to use the PostGIS Shapefile Loader.*

*so also the "PostGIS Manager" plugin works for you?*

*I think Maximilian was referring to shp2pgsql-gui importer! Unfortunately, no QGIS plugin at the moment works!*

## **#19 - 2012-08-13 10:40 AM - Giovanni Manghi**

*I think Maximilian was referring to shp2pgsql-gui importer! Unfortunately, no QGIS plugin at the moment works!*

*postgis manager uses shp2pgsql so it should work*

# **#20 - 2012-08-13 10:55 AM - Salvatore Larosa**

*Giovanni Manghi wrote:*

*I think Maximilian was referring to shp2pgsql-gui importer! Unfortunately, no QGIS plugin at the moment works!*

*postgis manager uses shp2pgsql so it should work*

*You're right, works fine!*

*Also, I guess there is a redundance between PostGIS Manager, Spatialite Manager and RT\_SQL Layer plugins. I do not know if they still maintained but should be removed IMO. DBManager already does all of that!*

## **#21 - 2012-08-13 10:58 AM - Giovanni Manghi**

*Also, I guess there is a redundance between PostGIS Manager, Spatialite Manager and RT\_SQL Layer plugins. I do not know if they still maintained but should be removed IMO. DBManager already does all of that!*

*PostGIS manager is abandoned and it will be removed when all its feature will be ported in DB manager. Same for SL manager. I'm not sure but also the RT\_SQL plugins will be integrated into DB manager.*

*Anyway, DB manager does not uses shp2pgsql (to avoid have the user install postgis) but it sometimes fails, like in this case. So please file a ticket against DB manager, give it to Giuseppe and if possible attach a sample of the data.*

#### **#22 - 2012-08-13 11:05 AM - Maximilian L.**

*Salvatore Larosa wrote:*

*Giovanni Manghi wrote:*

*postgis manager uses shp2pgsql so it should work*

*You're right, works fine!*

*For me it does not: "somethings wrong: The command "shp2pgsql" is wrong written or couldn't be found". In addition I had to edit 2 .py-files of the extension in combination with PostGIS 2.0 to not have an error log at startup.*

## **#23 - 2012-08-13 11:06 AM - Giovanni Manghi**

*Maximilian L. wrote:*

*Salvatore Larosa wrote:*

*Giovanni Manghi wrote:*

*postgis manager uses shp2pgsql so it should work*

*You're right, works fine!*

*For me it does not: "somethings wrong: The command "shp2pgsql" is wrong written or couldn't be found". In addition I had to edit 2 .py-files of the extension in combination with PostGIS 2.0 to not have an error log at startup.*

*maybe you don't have shp2pgsql in your path. Under Windows must be added manually.*

## **#24 - 2012-08-13 11:16 AM - Maximilian L.**

*Giovanni Manghi wrote:*

*Maximilian L. wrote:*

*Salvatore Larosa wrote:*

*Giovanni Manghi wrote:*

*postgis manager uses shp2pgsql so it should work*

*You're right, works fine!*

*For me it does not: "somethings wrong: The command "shp2pgsql" is wrong written or couldn't be found". In addition I had to edit 2 .py-files of the extension in combination with PostGIS 2.0 to not have an error log at startup.*

*maybe you don't have shp2pgsql in your path. Under Windows must be added manually.*

*Where I have to add it? Okay, than it is perhaps my mistake.*

#### **#25 - 2012-08-16 08:54 AM - Giovanni Manghi**

*Where I have to add it? Okay, than it is perhaps my mistake.*

*you have to add the path (that points to the folder were shp2pgsql resides) into the "path" Windows environment variable. You find this option in the advanced system settings in your Windows control panel.*

## **#26 - 2012-08-16 09:37 AM - Maximilian L.**

*Giovanni Manghi wrote:*

*you have to add the path (that points to the folder were shp2pgsql resides) into the "path" Windows environment variable. You find this option in the advanced system settings in your Windows control panel.*

*Well, this is what I did, but it didn't help (after restart).*

## **#27 - 2012-08-16 09:38 AM - Giovanni Manghi**

*Well, this is what I did, but it didn't help (after restart).*

*odd, because it certainly works.*

*Try open the Windows terminal and enter the command*

*shp2psql*

*what happens?*

#### **#28 - 2012-08-16 09:54 AM - Maximilian L.**

*Giovanni Manghi wrote:*

*odd, because it certainly works. Try open the Windows terminal and enter the command shp2psql what happens?*

*Same error message: "Command not found or wrong written". Variable is shp2pgsql and the value is the path where the shp2pgsql.exe is.*

## **#29 - 2012-08-16 09:57 AM - Giovanni Manghi**

*Same error message: "Command not found or wrong written". Variable is shp2pgsql and the value is the path where the shp2pgsql.exe is.*

*I'm sorry, it means that you have done something wrong. Until the command is not available trough the command line interface it cannot work in QGIS.*

*But anyway, this is why DB Manager does not use shp2pgsql. If you have any error using DB manager then please file a ticket, give it to giuseppe sucameli, and add sample data (along with the error message).*

## **#30 - 2012-08-16 10:06 AM - Maximilian L.**

*- File shp2pgsql.jpg added*

*I'm sorry, it means that you have done something wrong. Until the command is not available trough the command line interface it cannot work in QGIS.*

*This is what I've done --> shp2pgsql.jpg*

## **#31 - 2013-07-09 05:51 PM - Carlos Alberto Machicado Cabezas**

- *Assignee set to Salvatore Larosa*
- *File multipart-singlepart.jpg added*
- *Status changed from Closed to Reopened*

*Found a solution focused on the shapelfile data, the problem lies in the geometry in this case multipolygon Multipart a way to simplify the geometry of Multipart To Singlepart(multipolygon to polygon) found in the Data Management's toolbox of ArcGis. Regards Carlos Alberto Machicado*

## **#32 - 2013-07-10 01:30 AM - Giovanni Manghi**

*- Status changed from Reopened to Closed*

*Carlos Alberto Machicado Cabezas wrote:*

*Found a solution focused on the shapelfile data, the problem lies in the geometry in this case multipolygon Multipart a way to simplify the geometry of Multipart To Singlepart(multipolygon to polygon) found in the Data Management's toolbox of ArcGis. Regards Carlos Alberto Machicado*

*why reopening this ticket? the multipart to singlepart tool there is also in qgis, what is your point? cheers!*

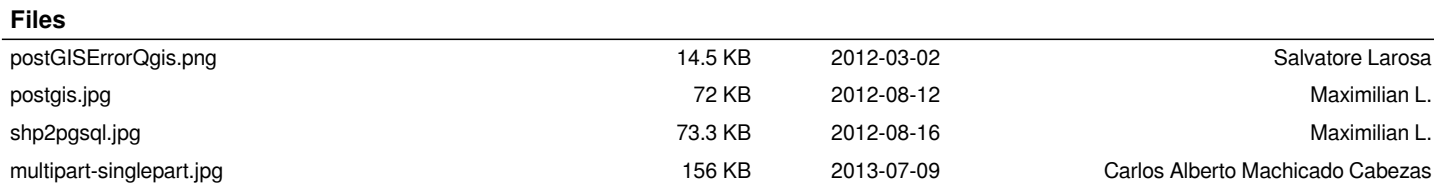